Kotlin 1.4 Online Event

# Staying in Touch Egor Tolstoy

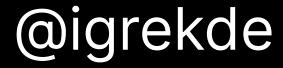

31 k members in # community 44 questions on si 51 Kotlin projects on (\*) 3 k pull requests in K

#### Generics in Kotlin/Native

```
binaries.framework {
    freeCompilerArgs += "-Xobjc-generics"
}
```

#### Generics in Kotlin/Native

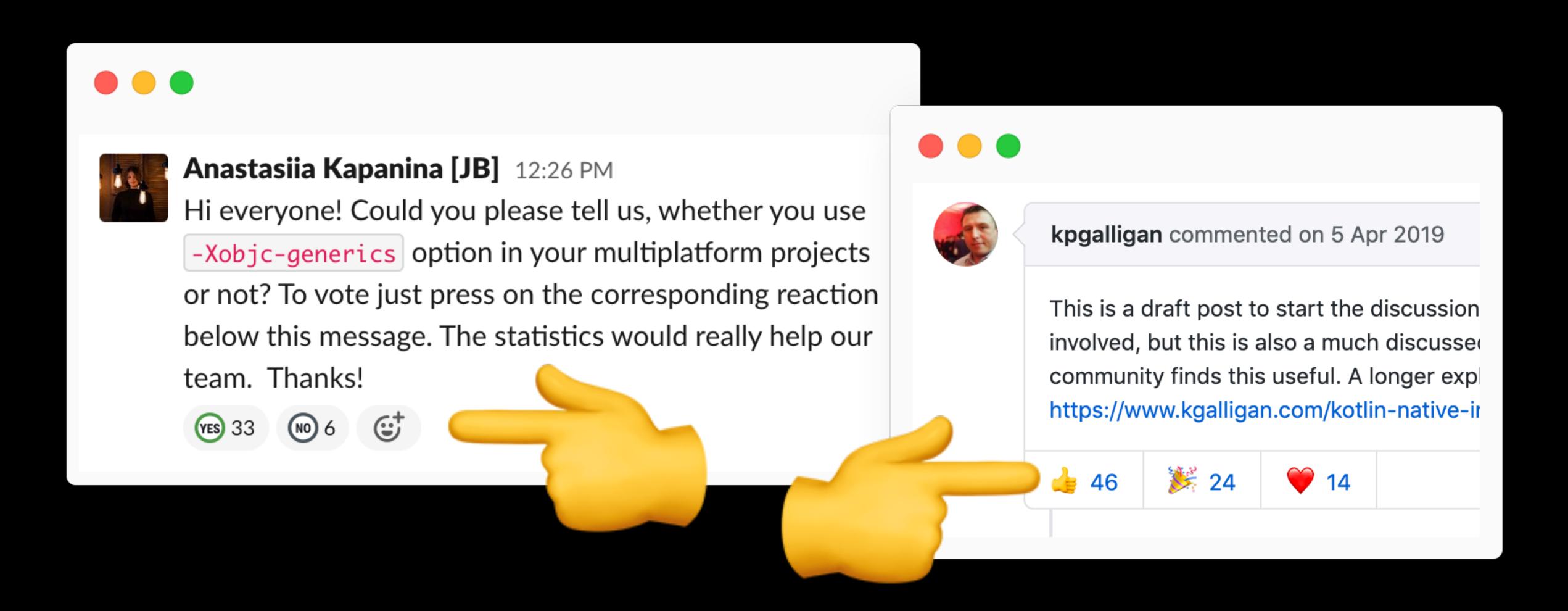

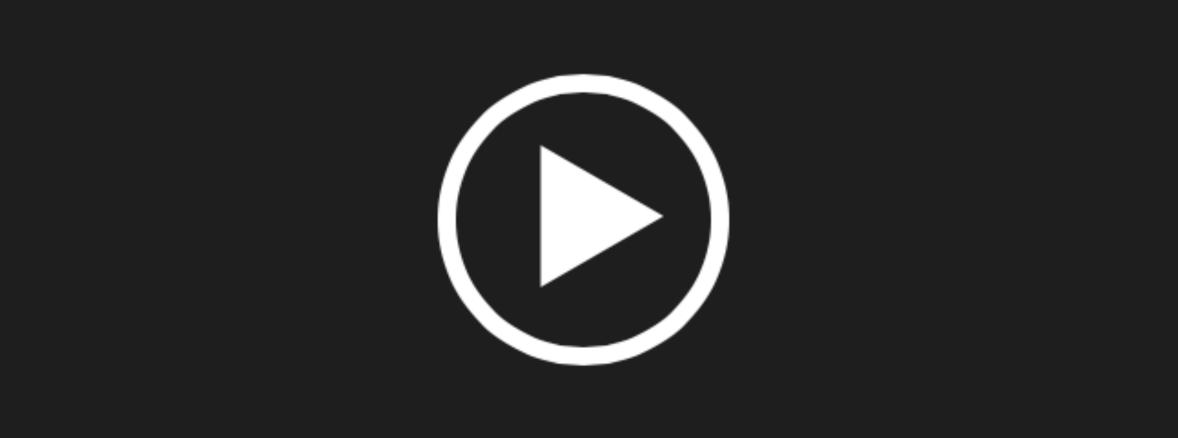

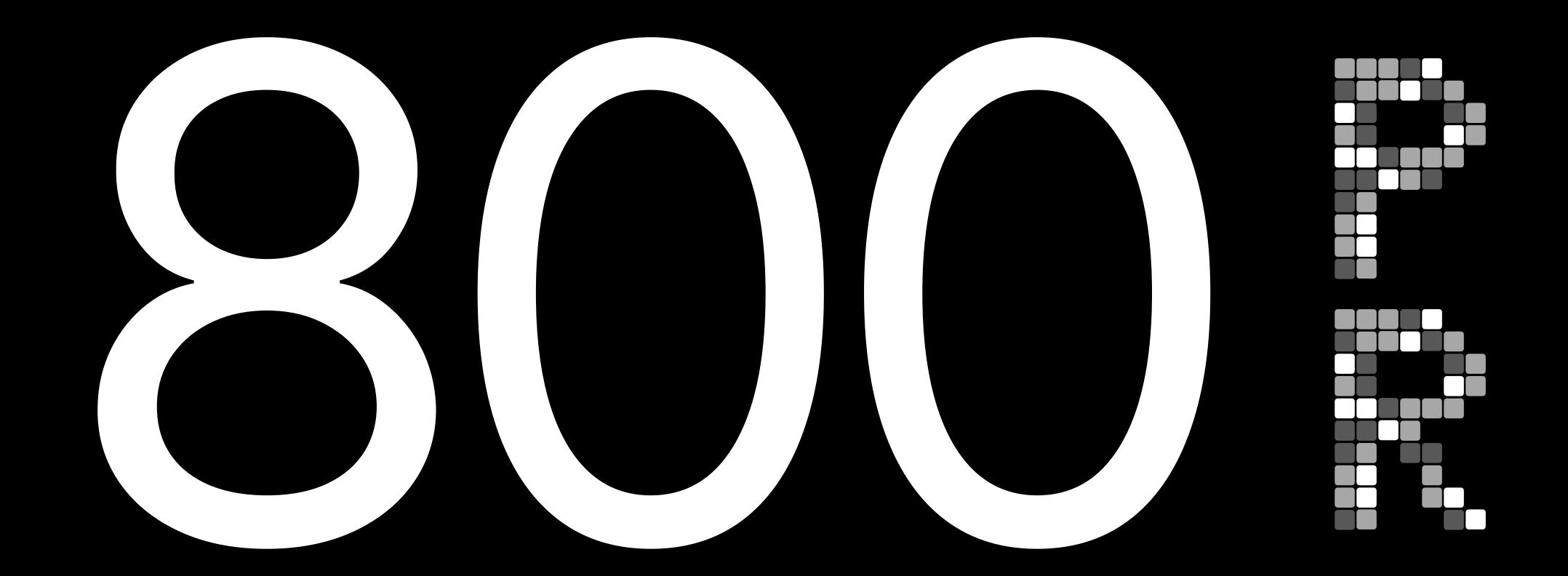

by Toshiaki Kameyama

### Top YouTrack contributors by issues created

```
#1 Igor Wojda (145)
#2 Louis CAD (87)
#3 Marc Knaup (86)
#4 AndroidDeveloperLB (83)
#5 Robert Stoll (68)
```

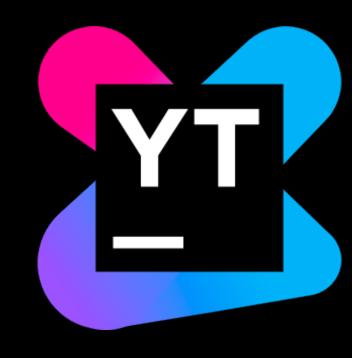

# Let's explore the challenges and how you can solve them

## Case #1 Share EAP feedback

### your code after upgrade

value not your code after upgrade not your code after upgrade not your code after upgrade your code after upgrade not your code after upgrade not your code after upgrade not your code after upgrade

- not your code after upgrade not your code after upgrade not your code after upgrade your code after upgrade to EAP not your code after upgrade not your code after upgrade
- not your code after upgrade

#### EAP feedback story

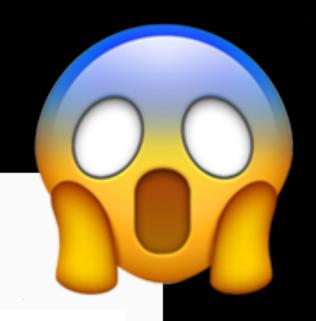

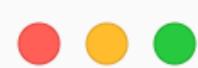

KT-34063 Created by Jake Wharton 11 months ago Updated by Alexey Belkov 9 months ago

Visible to All Users ▼

1 🖒

#### NI: 1.3.60 performance regression with Map entries

I'm trying to test dev builds of 1.3.60 since it contains a multitude of kapt-related fixes prior to the first EAP to ensure that they work. When I point my project at any 1.3.60 dev build, Gradle starts a Kotlin daemon, appears to connect, and then hangs indefinitely.

#### EAP feedback story

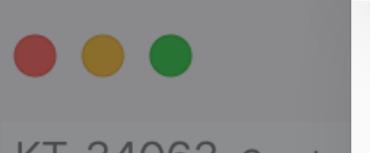

KT-34063 Created Updated by Alexey Be

NI: 1.3.60 pc entries

I'm trying to test dev builds of 1.3.60 since it contains a multitude of fixes prior to the first EAP to ensure that they work. When I point my any 1.3.60 dev build, Gradle starts a Kotlin daemon, appears to conne then hangs indefinitely.

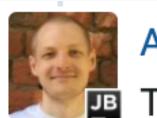

Alexey Belkov commented 27 Sep 2019 20:19

Thank you, reproduced. This is a regression for new inference. It was introduced between (1.3.60-dev-770, 1.3.60-dev-1120].

Reproduces on the following simple code. Increase the number of map entries to dramatically slow down the

```
val prop: Map<String, String> = map0f(
  "" to "",
  "" to "",
     many similar entries
```

#### EAP feedback story

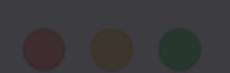

KT-34063 Created by Updated by Alexey Belko

NI: 1.3.60 per entries

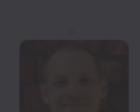

Alexey Belkov commented 27 Sep 2019 20:19

Thank you, reproduced. This is a regression for new inference. It was introduced between (1.3.60-dev-770, 1.3.60-dev-1120).

## Three days from report to fix in the new EAP

I'm trying to test dev builds of 1.3.60 since it contains a multitude of ka fixes prior to the first EAP to ensure that they work. When I point my pr any 1.3.60 dev build, Gradle starts a Kotlin daemon, appears to connec then hangs indefinitely.

```
val prop: Map<String, String> = mapOf(
    "" to "",
    "" to "",
    // many similar entries
    "" to "",
    "" to ""
)
```

#### How to install an EAP

- 1. Go to Tools  $\longrightarrow$  Kotlin  $\longrightarrow$  Configure Updates
- 2. Change your "Update channel" to EAP
- 3.

#### Watch out for our Tech Support team in YouTrack

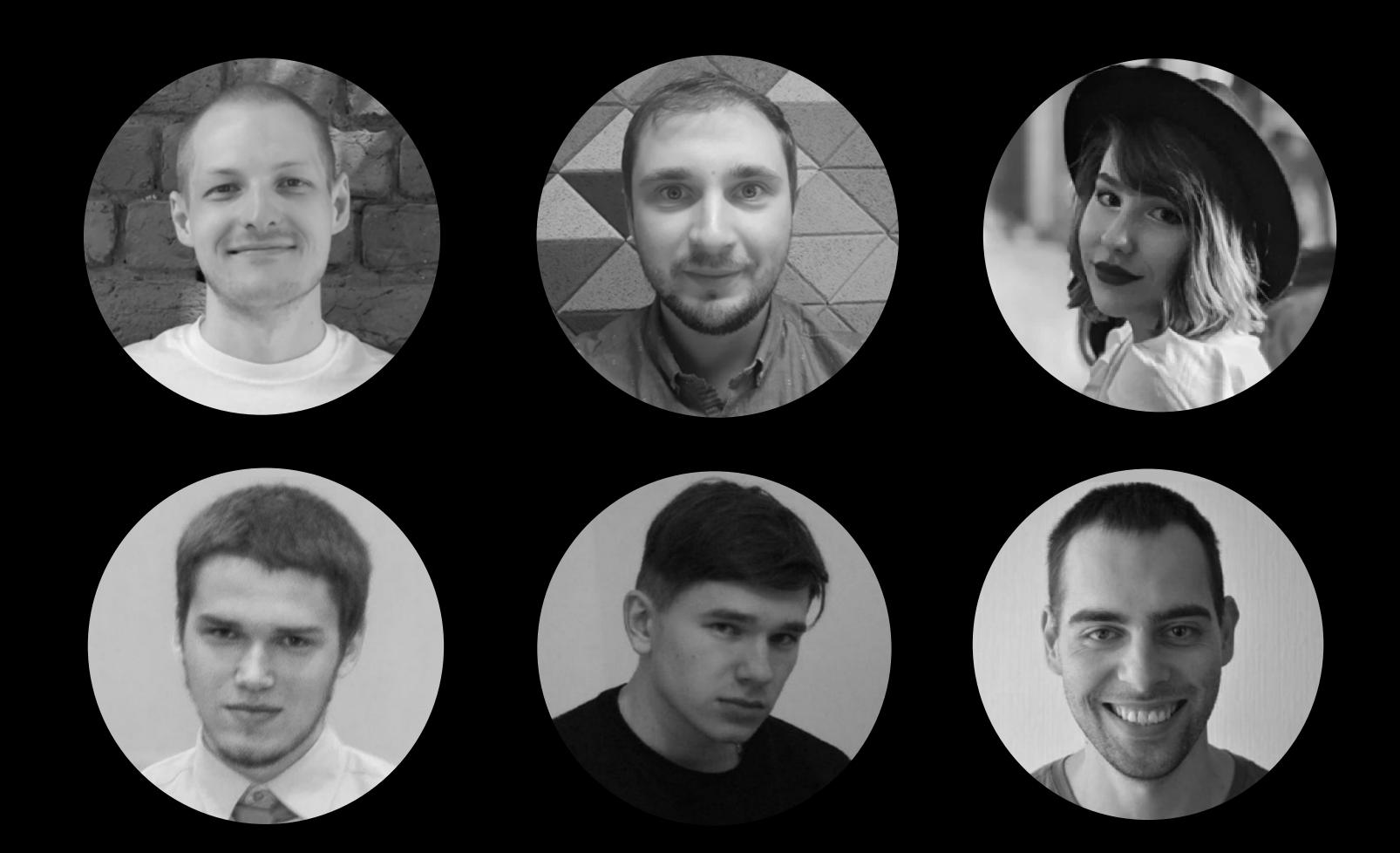

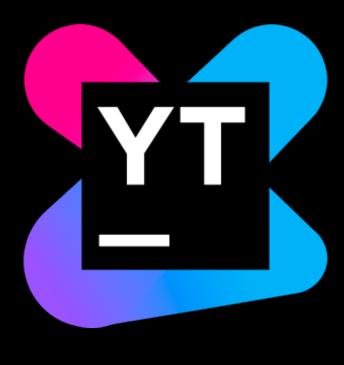

# Case #2 Participate in user interviews

#### You

work experience

domain knowledge

pains and beliefs

You

#### Roadmap

work experience

features

domain knowledge product manager

bug fixes

pains and beliefs

docs

#### Roadmap

IDE performance

Large server-side projects

product manager crosslanguage refactorings

Gradle build time

#### Roadmap

IDE performance

Large server-side projects

product manager crosslanguage refactorings

Gradle build time

#### How to sign up for an interview

- 1. Visit our submission form
- 2. Tell us a bit about your experience
- 3. Leave your contacts
- 4. Be ready for an interview 💙

kotl.in/interview

# Case #3 Answer questions on Stack Overflow

#### How to implement concurrent many-to-many relationship in Hibernate

How to call an OAuth2 protected REST service

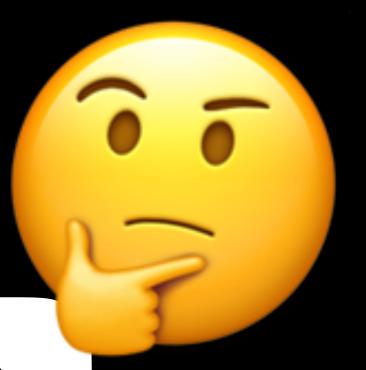

What DI framework to choose for Android app

How to call suspend function from Android Service?

What architecture to choose for KMM module?

How to change logging level at runtime in ktor app?

Documentation

Community

Documentation

Support

Community

Documentation

## Asking questions and finding answers on Stack Overflow

Support

Community

Documentation

### Top Stack Overflow contrubutors by answers

```
#1 zsmb13 (692)
#2 hotkey (660)
#3 Alexey Romanov (660)
#4 s1m0nw1 (597)
#5 Marko Tolopnik (335)
```

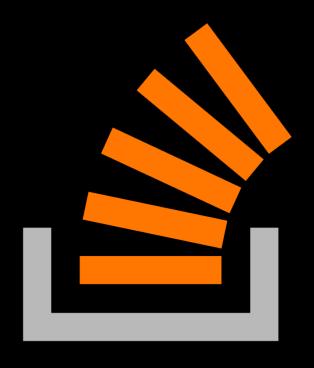

aren't marked as solved

have no answers at all

#### Visit stackoverflow.com

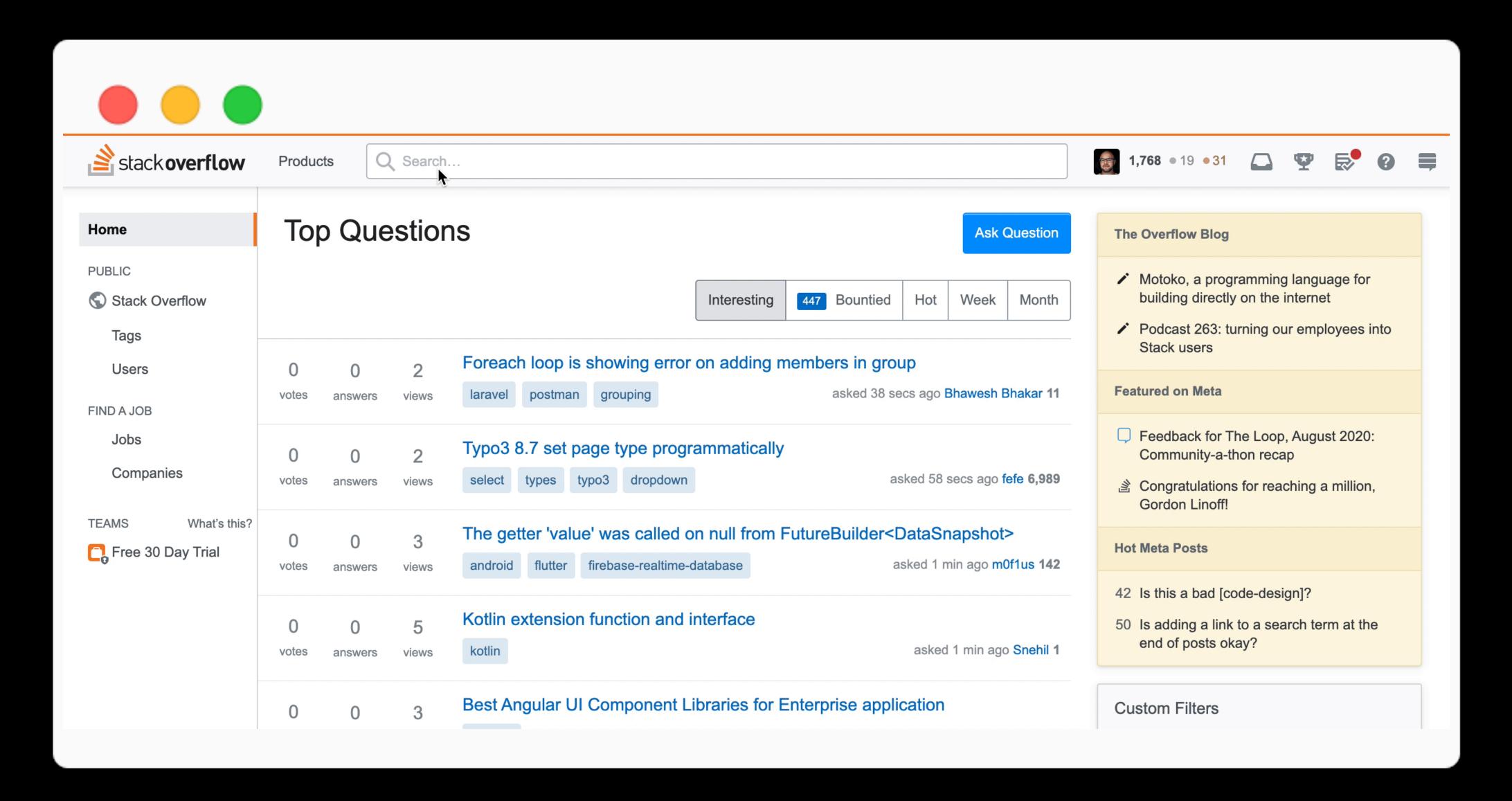

## Case #4 Contribute to Kotlin

## leave the code better than how you found it

## leave the tooling better than how you found it

#### How to contribute to Kotlin

- Share your usage statistics
- Use EAP versions
- Participate in interviews
- Discuss new features and give feedback
- Report issues in YouTrack
- Answer questions on Stack Overflow
- Create tutorials and videos
- Hold events and presentations
- Create your libraries
- Send pull requests to Kotlin toolchain

kotl.in/contribute

### How to contribute to Kotlin

- Share your usage statistics
- Use EAP versions
- Participate in interviews
- Discuss new features and give feedback
- Report issues in YouTrack
- Answer questions on Stack Overflow
- Create tutorials and videos
- Hold events and presentations
- Create your libraries
- Send pull requests to Kotlin toolchain

kotl.in/contribute

only 8% of Kotlin developers share anonymous usage statistics with us

Rename

Introduce Variable

Safe Delete

Extract Method

Change Signature

Move

Inline

+8 more

|                    | trequency |
|--------------------|-----------|
| Rename             | 94%       |
| Introduce Variable | 85%       |
| Safe Delete        | 82%       |
| Extract Method     | 79%       |
| Change Signature   | 74%       |
| Move               | 74%       |
| Inline             | 72%       |
|                    |           |

+8 more

|                    | frequency | quality index |
|--------------------|-----------|---------------|
| Rename             | 94%       | 8             |
| Introduce Variable | 85%       | 10            |
| Safe Delete        | 82%       | 7             |
| Extract Method     | 79%       | 8             |
| Change Signature   | 74%       | 3             |
| Move               | 74%       | 7             |
| Inline             | 72%       | 3             |
|                    |           |               |

+8 more

| frequency | quality index       |
|-----------|---------------------|
| 94%       | 8                   |
| 85%       | 10                  |
| 82%       | 7                   |
| 79%       | 8                   |
| 74%       | 3                   |
| 74%       | 7                   |
| 72%       | 3                   |
|           | 94% 85% 82% 79% 74% |

<sup>+8</sup> more

# Step 1 Settings → Appearance → System Settings → Data Sharing

## Step 2 Select the checkbox and "OK"

### Step 3 Feel our \*\*

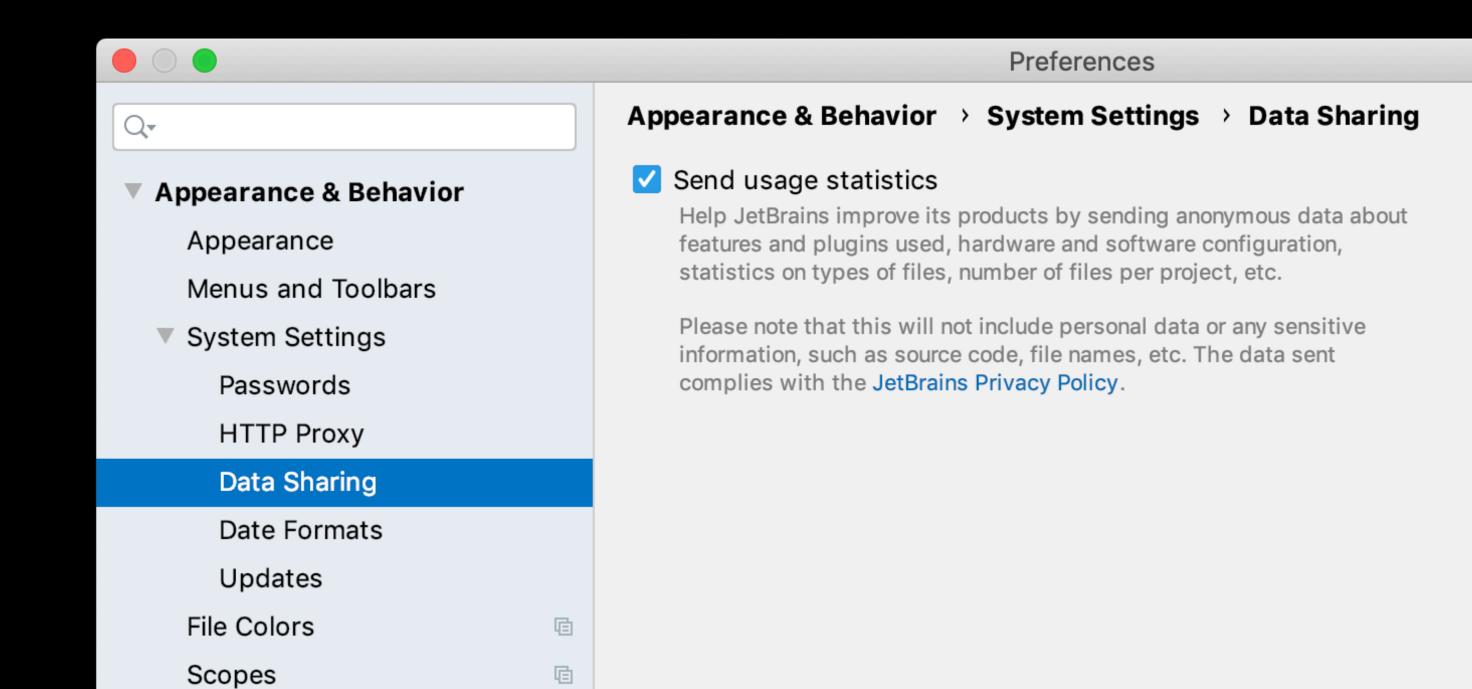

#### How to contribute to Kotlin

- Share your usage statistics
- Use EAP versions
- Participate in interviews
- Discuss new features and give feedback
- Report issues in YouTrack
- Answer questions on Stack Overflow
- Create tutorials and videos
- Hold events and presentations
- Create your libraries
- Send pull requests to Kotlin toolchain

kotl.in/contribute

## Kotlin for Android story

tried Kotlin for Android and reported issues

tried Kotlin for Android and reported issues
 migrated apps from Java to Kotlin

- tried Kotlin for Android and reported issues
  - migrated apps from Java to Kotlin
  - created lots of Kotlin content

- tried Kotlin for Android and reported issues
  - migrated apps from Java to Kotlin
  - created lots of Kotlin content
  - started to give feedback to Google

- tried Kotlin for Android and reported issues
  - migrated apps from Java to Kotlin
  - created lots of Kotlin content
  - started to give feedback to Google
  - celebrated official support in Android

tried Kotlin for Android and reported issues migrated apps from Java to Kotlin created lots of Kotlin content started to give feedback to Google celebrated official support in Android celebrated Kotlin-first approach in Android 🎉 🎉

### Thank You

### feedback@kotlinlang.org

#### How to contribute to Kotlin

- Share your usage statistics
- Use EAP versions
- Participate in interviews
- Discuss new features and give feedback
- Report issues in YouTrack
- Answer questions on Stack Overflow
- Create tutorials and videos
- Hold events and presentations
- Create your libraries
- Send pull requests to Kotlin toolchain

kotl.in/contribute

## Thanks! Have a nice Kotlin

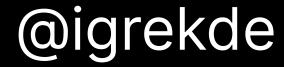